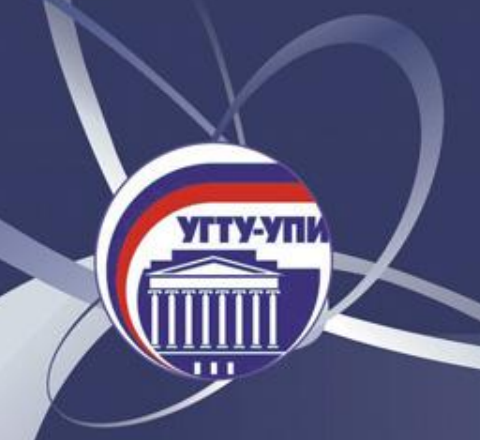

# **Инновационная образовательная программа**

## **ОСНОВЫ** ИНФОРМАТИКИ

**YITY-Y** 

Автор курса лекций: Киселева Марина Васильевна, старший преподаватель кафедры автоматизированных систем управления УГТУ-УПИ

Екатеринбург 2007

## **Ǻодуль 4. ǽрикладные программные продукты**

#### **Содержание:**

*Лекция 1.* MS Word. Подготовка документов *Лекция 2.* Добавление графики и эффектов в документы MS Office *Лекция 3.* MS Word. Профессиональное форматирование документов *Лекция 4.* MS Excel. Общие сведения *Лекция 5.* MS Excel. Использование функций *Лекция 6.* Обмен данными между приложениями MS Office *Лекция 7.* Презентационная графика MS PowerPoint *Лекция 8.* Интернет. Браузер. Электронная почта. Web-дизайн

## **Ǻодуль 4. ǽрикладные программные продукты**

**Цели изучения:**

- Иметь представление о современном офисе
- Изучить назначение и функциональные возможности пакета MS Office
- Получить навыки подготовки различных документов: отчетов, докладов, диаграмм, презентаций
- Получить знания и навыки работы в Интернет

## **MS Word. Подготовка документов**

### **Содержание:**

- **Пользовательский интерфейс MS Word**
- Работа с документами
- Редактирование и форматирование документов
- Создание списков
- Дополнительные возможности редактирования

*Лекция 1.*

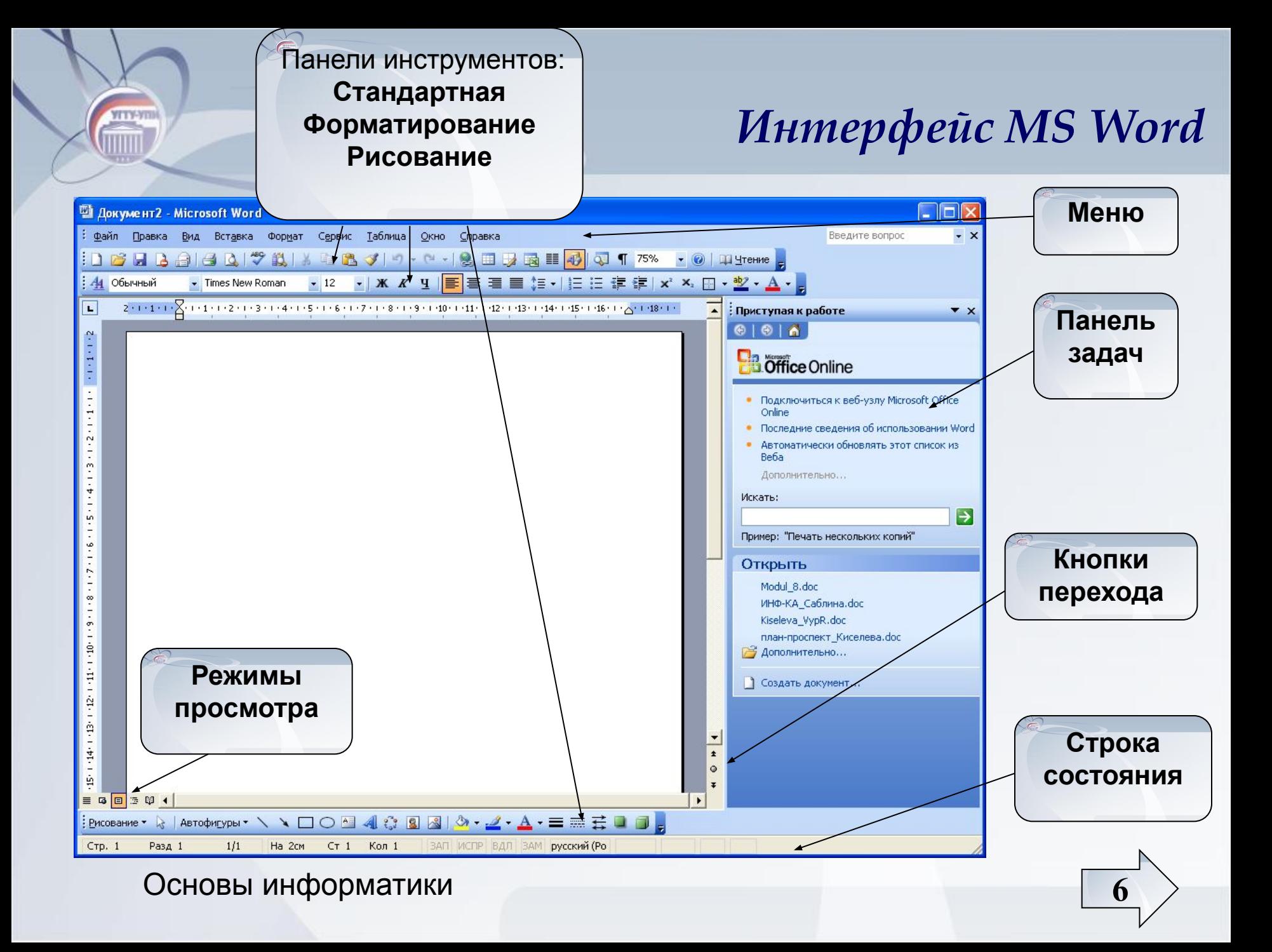

### *Интерфейс MS Word*

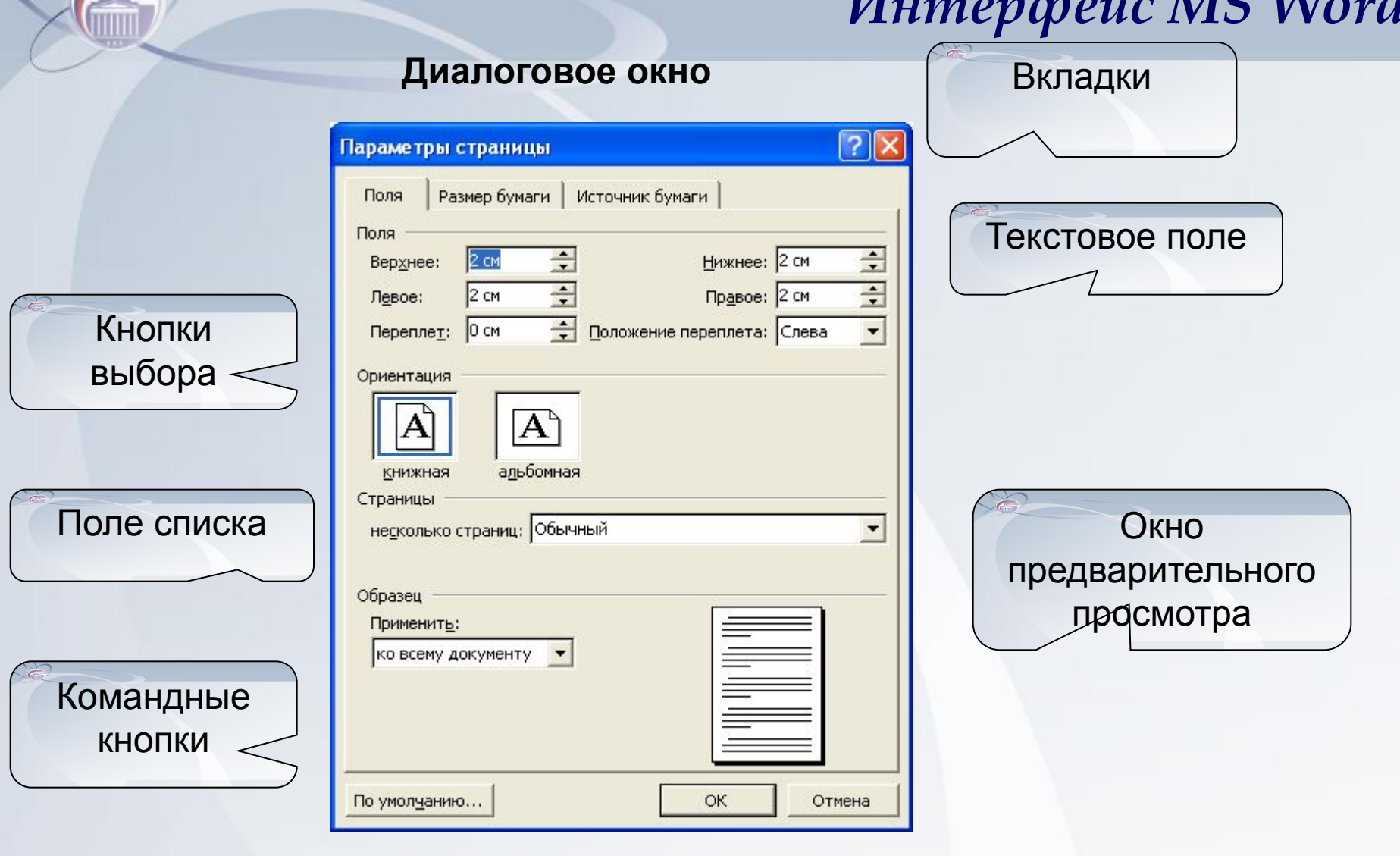

Основы информатики **7** 

**YITY-YIN** 

### *Интерфейс MS Word*

### Получение справочной информации

- ☞ область задач **Справка**
- ☞ поле **Введите вопрос**
- ☞ **Помощник по Office**

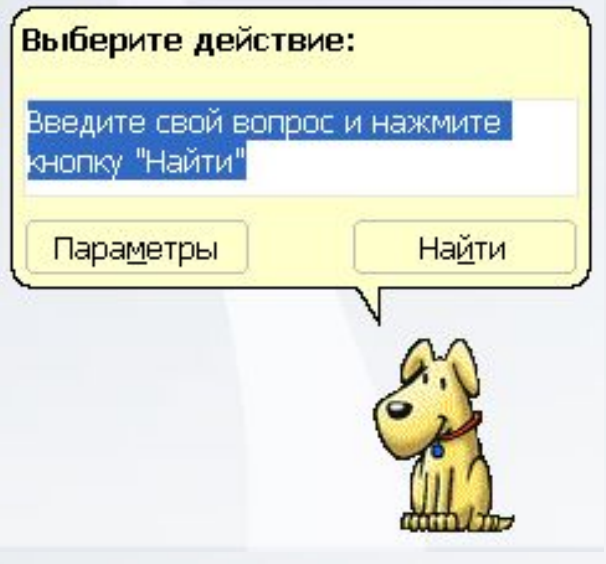

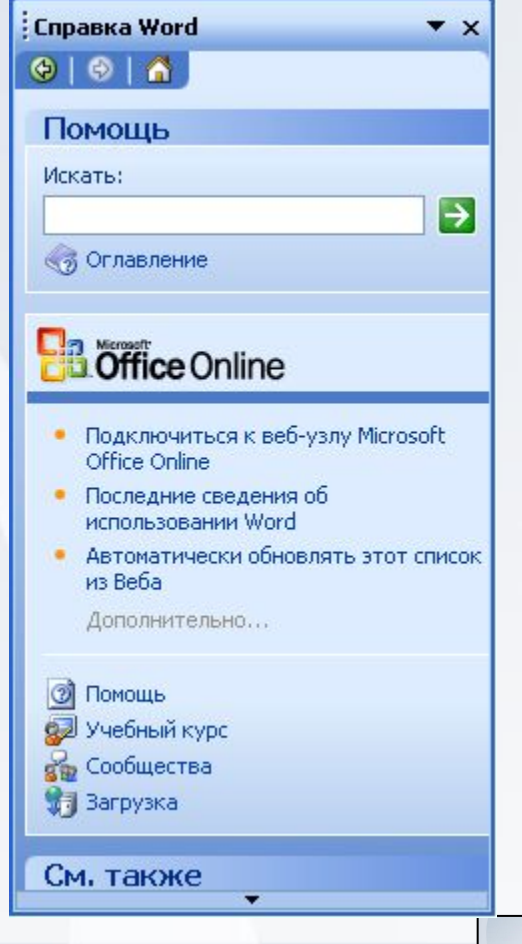

#### Основы информатики **8**

**YITY-YIII** 

### *Настройка параметров страницы*

В соответствии со **стандартом УГТУ-УПИ**

Общие требования и правила оформления дипломных и курсовых проектов (работ). СТП УГТУ-УПИ 1-96.

Екатеринбург: УГТУ, 1996. 33 с*.*

приняты следующие параметры страницы при выполнении работ:

**Размер бумаги** – **А4**

### **Поля**

**YITY-Y** 

*Верхнее и нижнее* **– 2 см** *Левое* **– 2,5 см** *Правое* **– 1÷1,5 см**

*Способ*: Файл | Параметры страницы

### *Настройка параметров страницы*

#### **Меню Файл | Параметры страницы**

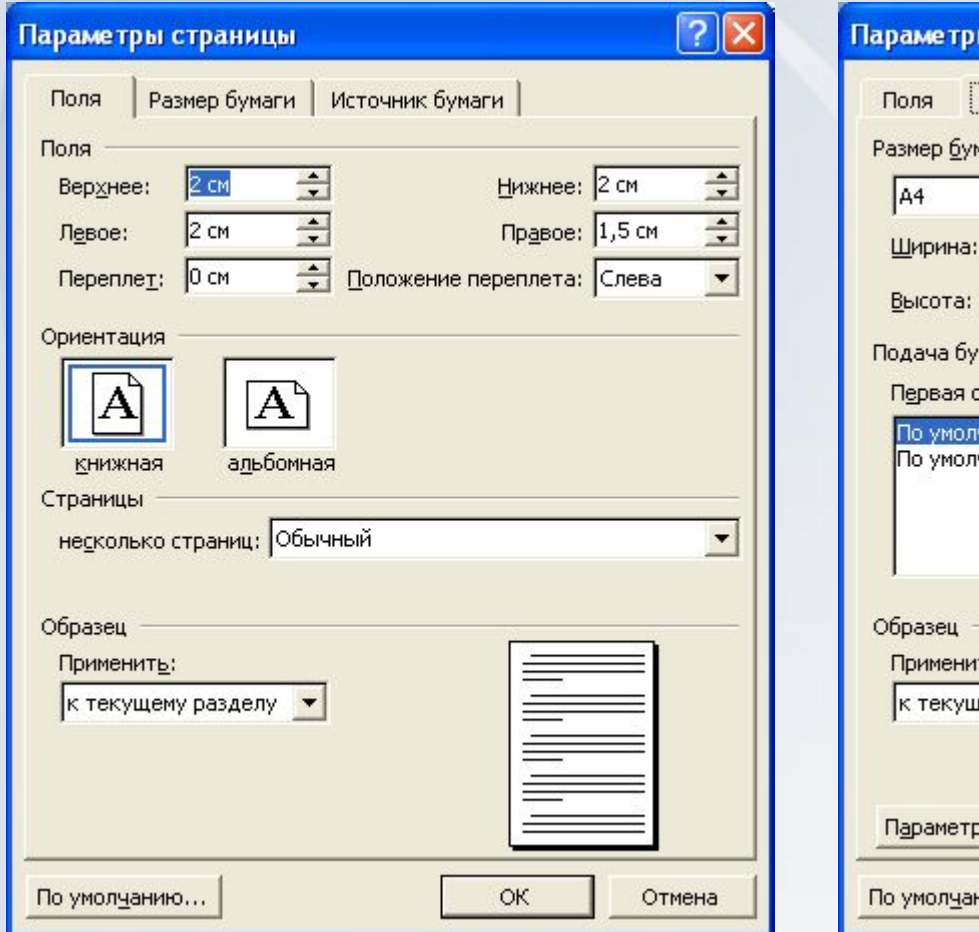

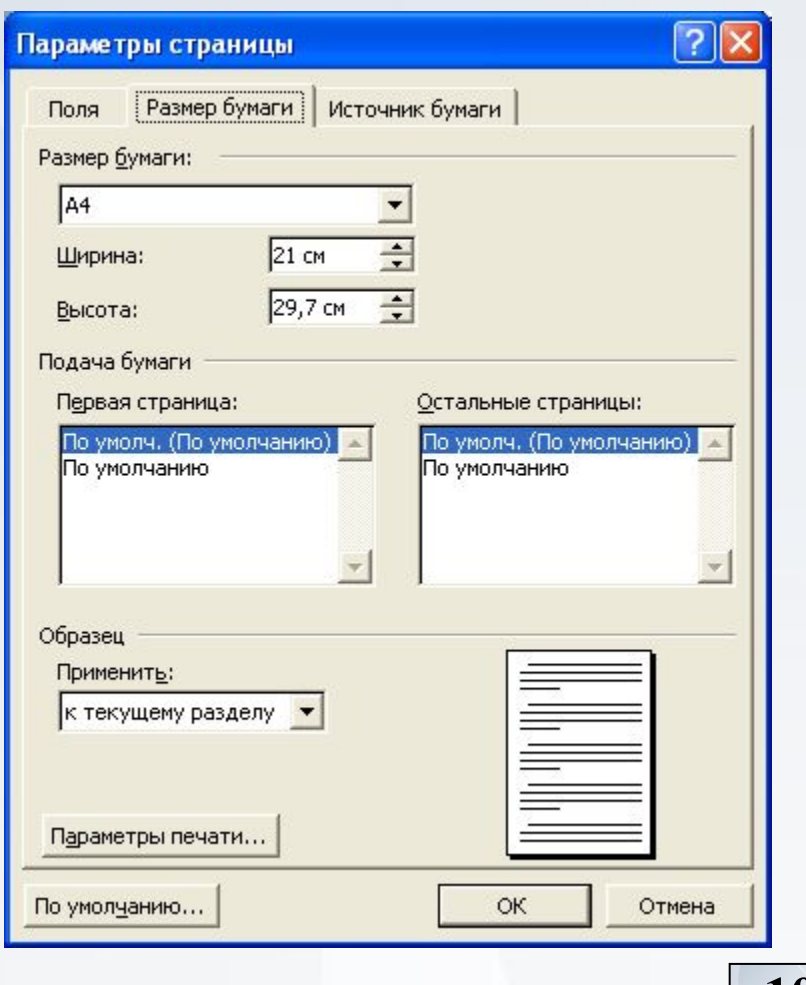

Основы информатики **10**

**YFTY-YII** TITTITTI

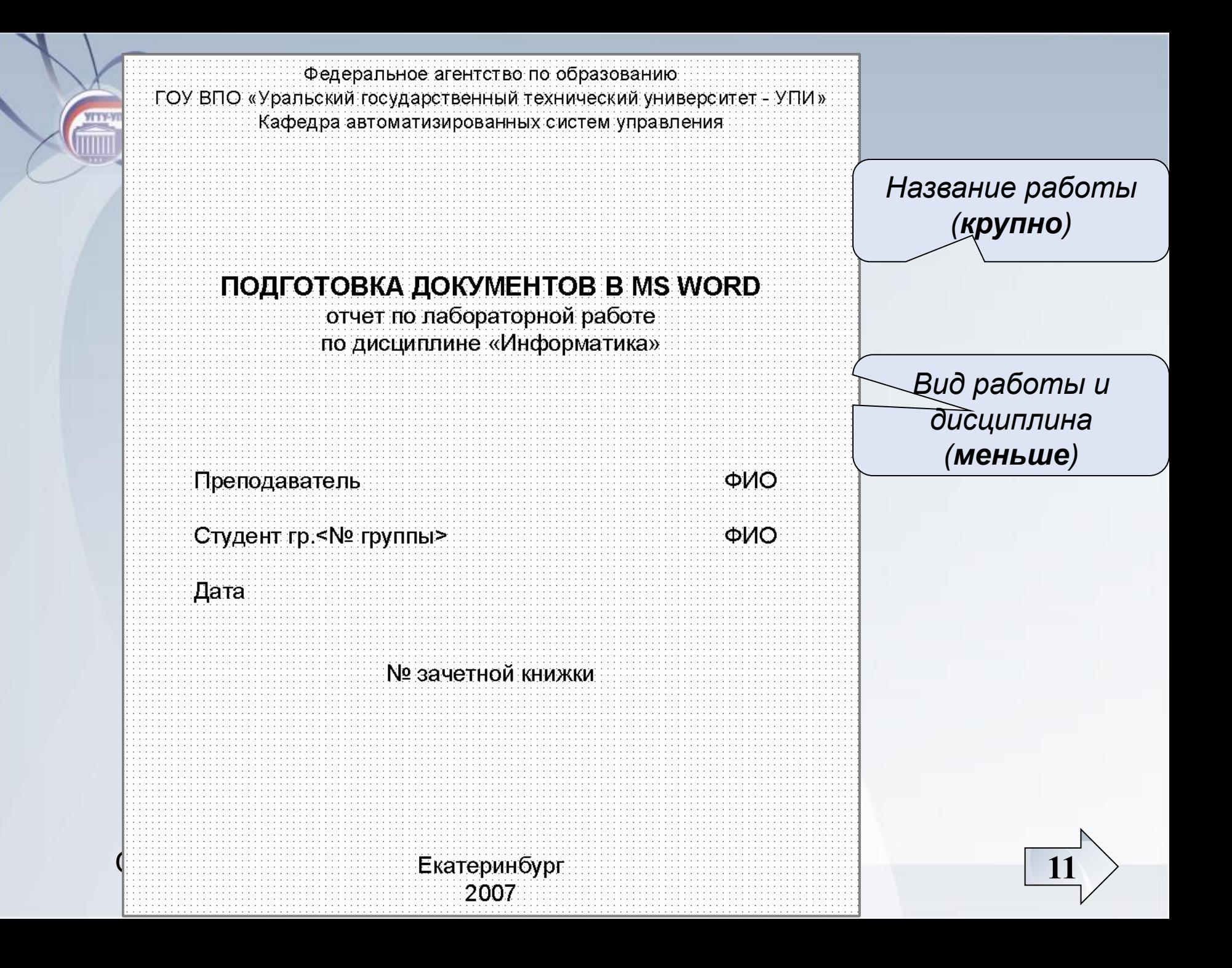

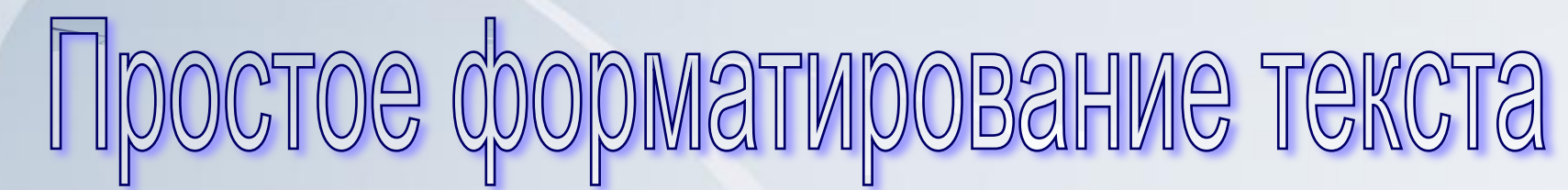

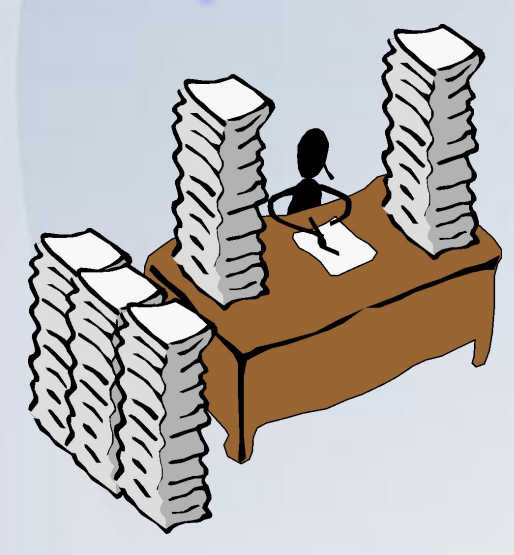

**YFTY-VII** 

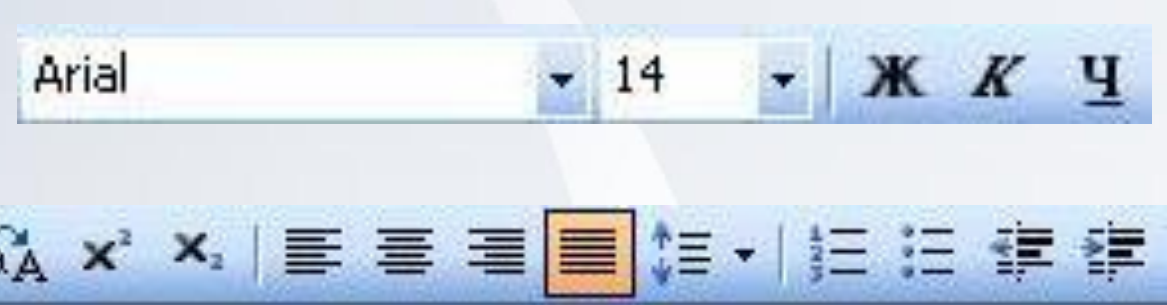

### *Шрифтовое форматирование*

*Параметры рекомендуемых шрифтов* **Тип:** Times New Roman или Arial

**Размер:** 14 пт или 12 пт

**Цвет**: авто (черный)

**Эффекты шрифта:**

**жирный**, *курсив*, подчеркивание

### *Советы:*

- *Использовать не более 3 шрифтов и размеров*
- *Единый стиль заголовков*
- *Шрифт основного текста легко читается*

*Способ* Формат | Шрифт *или кнопки* Панели инструментов

### *Шрифтовое форматирование*

#### Меню **Формат | Шрифт**

**YFTY-YII** TTITTI

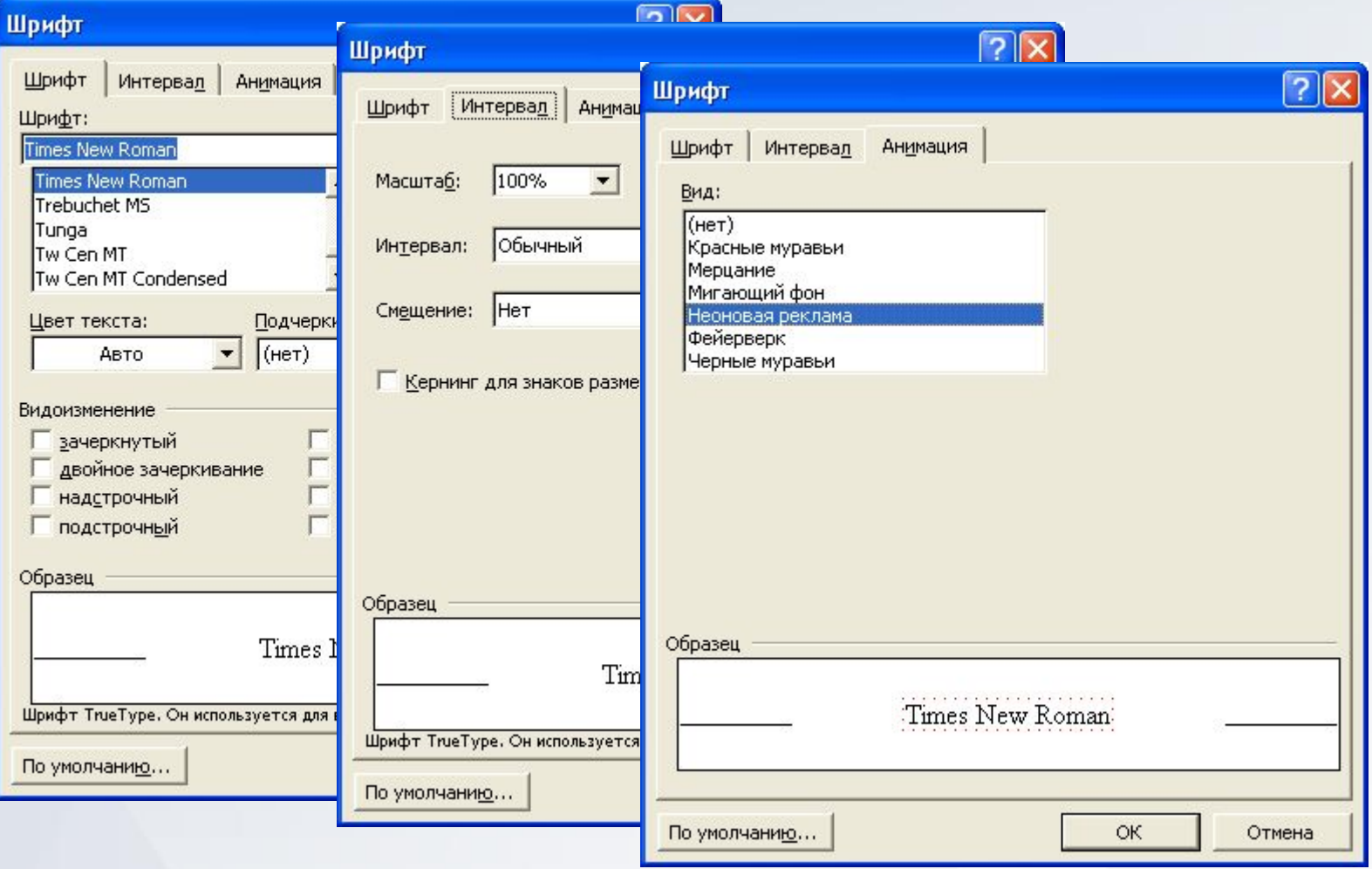

### *Абзацное форматирование*

*Настройка параметров текста*

**Выравнивание: по ширине**, другое только для заголовков **Абзацный отступ:** «красная» строка -**1,27 см Интервал:** межстрочный - **1÷1,5 Перед** и **После** рекомендуется, в основном, для заголовков

*Способ* Формат | Абзац *или* кнопки на Панели инструментов

### *Абзацное форматирование*

#### Меню **Формат | Абзац**

**YFTY-YII** illilli

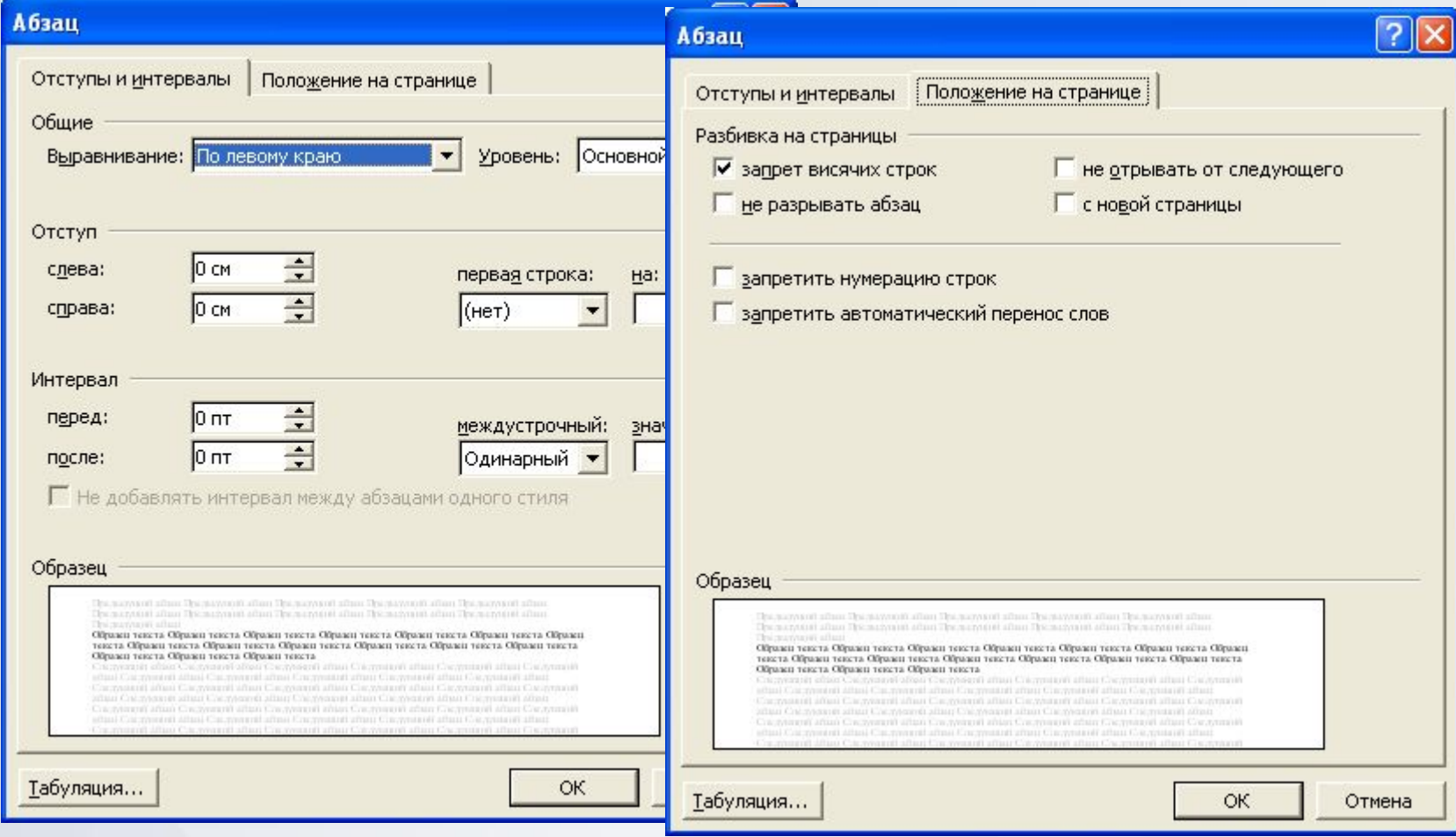

### *Абзацное форматирование*

#### **Перенос слов**: включить обязательно!

*Способ* Сервис | Язык | Расстановка переносов | Автоматическая расстановка переносов

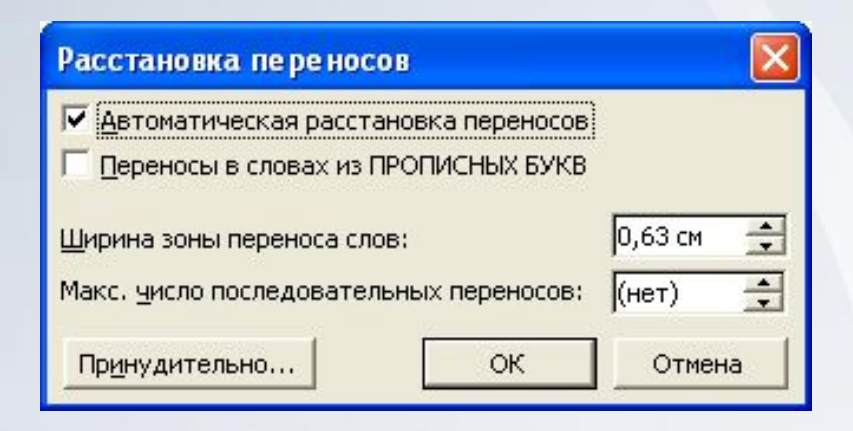

**YITY-YII** TITTI

### *Оформление заголовков*

### Из стандарта:

*«Структурные части (ВВЕДЕНИЕ, СОДЕРЖАНИЕ, ЗАКЛЮЧЕНИЕ и т.п.): начинаются с нового листа, заголовки их не нумеруются, пишутся прописными буквами, симметрично границам текста.*

*Разделы начинаются с нового листа, имеют порядковую нумерацию, заголовки пишутся прописными буквами, симметрично границам текста.* 

*Каждый раздел состоит из подразделов, пунктов и подпунктов…»*

*Заголовки подразделов, пунктов и подпунктов*  строчными буквами, начиная с абзацного отступа, выравнивание по левому краю.

### *Оформление заголовков*

### **Шрифтовое оформление**

Заголовки разделов (первый уровень): Arial, 14 или 12пт, все буквы прописные, начертание: жирно.

Остальные заголовки (второго и ниже уровней): Arial или Times New Roman с различными эффектами начертания (кроме подчеркивания)

### **Абзацное оформление**

Для всех заголовков:

**Запретить автоматический перенос слов**

**Не отрывать от следующего**

**Не разрывать абзац**

Для заголовков разделов

**С новой страницы**

**Выравнивание по центру** (для остальных – по правому краю)

### **В конце заголовка (любого) не ставится точка !**

#### 4. ФОРМАТИРОВАНИЕ ДОКУМЕНТА В MICROSOFT WORD 2003

*Название раздела:* 

#### 4.1. Форматирование текста

Microsoft Word предоставляет несколько способов форматирования текста. Условно форматирование текста можно разделить на две большие категории: форматирование символов и форматирование абзацев.

Сразу отметим, что здесь, как и при редактировании текста, не следует бояться возможных ошибок - как уже говорилось в гл. 3, команда Отменить аннулирует результаты операций форматирования столь же успешно, как и в случаях с редактированием текста.

#### 4.1.1. Форматирование символов

Форматирование символов подразумевает изменение внешнего вида выделенного текста для придания тексту большей выразительности или для привлечения внимания читателя к ключевым, наиболее информативным элементам текста. Например, к нему можно отнести следующее:

- изменение шрифта и его размера;
- изменение цвета текста;
- изменение начертания шрифта (полужирное, курсивное и т.п.);
- применение к шрифту эффектов (верхний индекс, нижний индекс, малые прописные буквы, подчеркивание и т.д.).

Все эти изменения можно придать выделенному фрагменту текста с помощью диалогового окна команды Формат | Шрифт (рис. 4.1).

На вкладке Шрифт выбирают атрибуты шрифта и в области Образец контролируют вид шрифта при использовании различных настроек: Начертание, Размер, Подчёркивание, Цвет и специальные эффекты.

При наборе текста рефератов, пояснительных записок к курсовым работам и проектам обычно рекомендуется использовать шрифт Times New Roman, размер букв - 12 или 14 дт (1 пункт = 1/72 дюйма = 0.35 мл/д).

*Название раздела:* 

- *с нового листа,*
- *заголовки нумеруются,*
- *все буквы прописные,*
- *выравнивание по центру*

#### *Название подраздела:*

*•* строчными буквами,

• начиная с абзацного отступа,

•выравнивание по левому краю

#### *Название пункта:*

*•* строчными буквами,

- начиная с абзацного отступа,
- •выравнивание по левому краю

 $\overline{\phantom{a}}$ 

#### Панель задач **Показать форматирование** (меню **Формат | Показать**

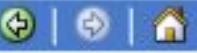

Выделенный текст

**Показать форматирование** • х тображается формат текста, включая шрифт и специальные эффекты.

форматирование Сравнить с другим фрагментом Форматирование выделенного текста

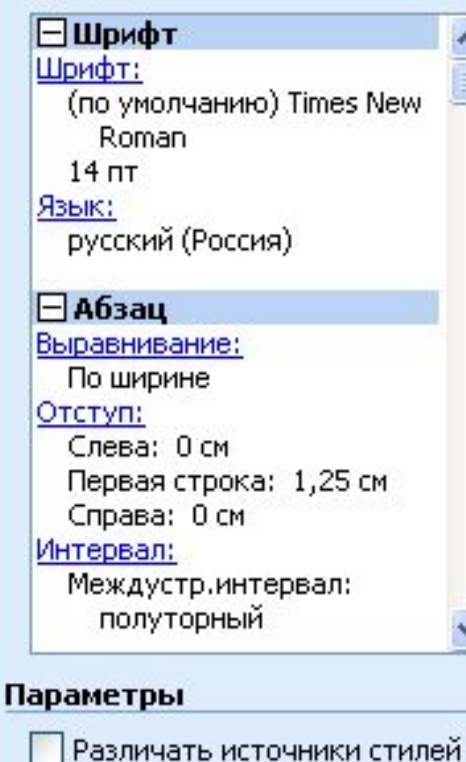

Все знаки форматирования

Панель задач **Показать форматирование** (меню **Формат | Показать форматирование**) Отображается формат текста, включая шрифт и специальные эффекты.

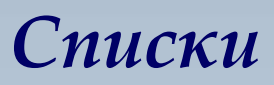

- Маркированный
- Нумерованный
- Многоуровневый

*Способ* Формат | Список

**Любой шаблон можно изменить**

(кнопка **Изменить**):

- → Настроить положение маркера и текста
- → Для нумерованных: формат номера и способ нумерации
- → Для маркированных: выбрать маркер (кнопка **Знак**)

### **Шрифты, имеющие подходящие для маркеров символы**

*Wingdings Webdings, Webdings2, Webdings3*

### *Списки*

#### **Редактирование маркированного списка**

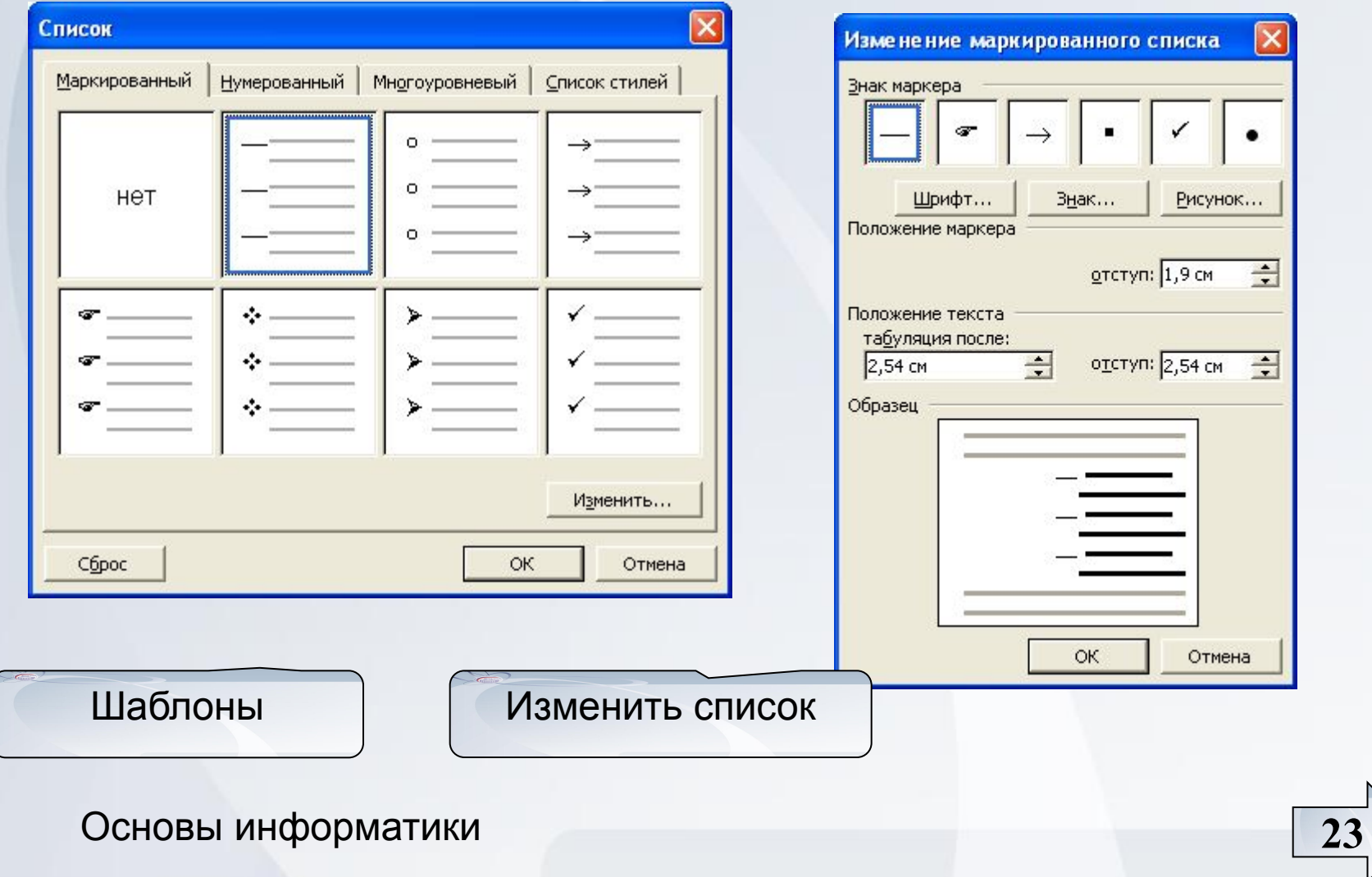

#### Выбор символа и *Списки* рисованного маркера

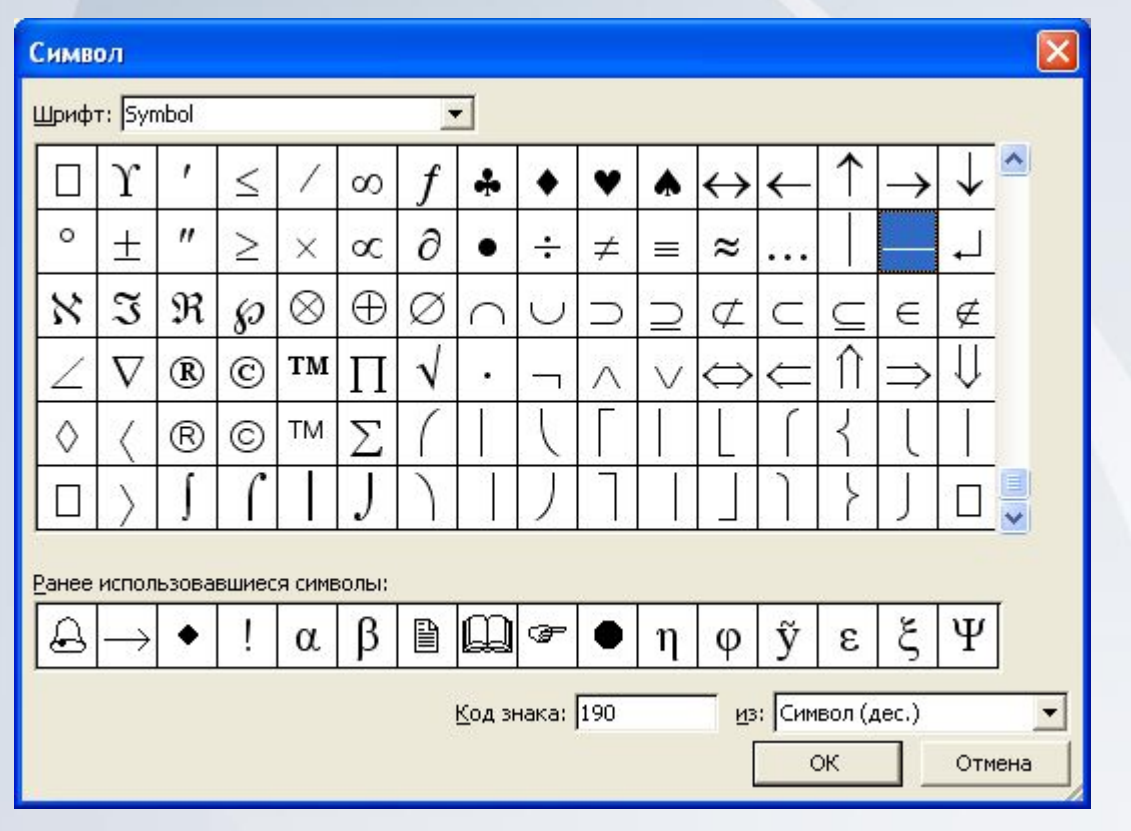

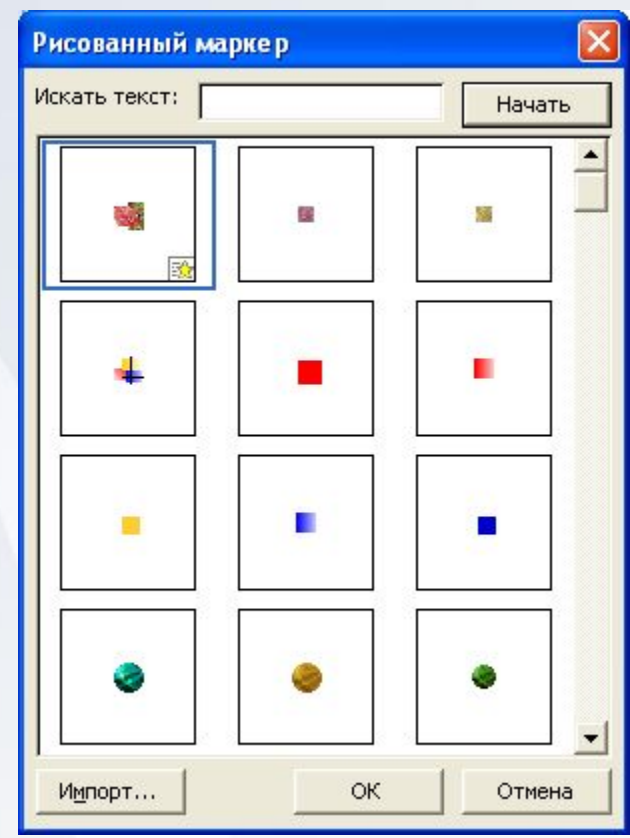

Основы информатики **24**

**YITY-YIN** 

### *Примеры списков*

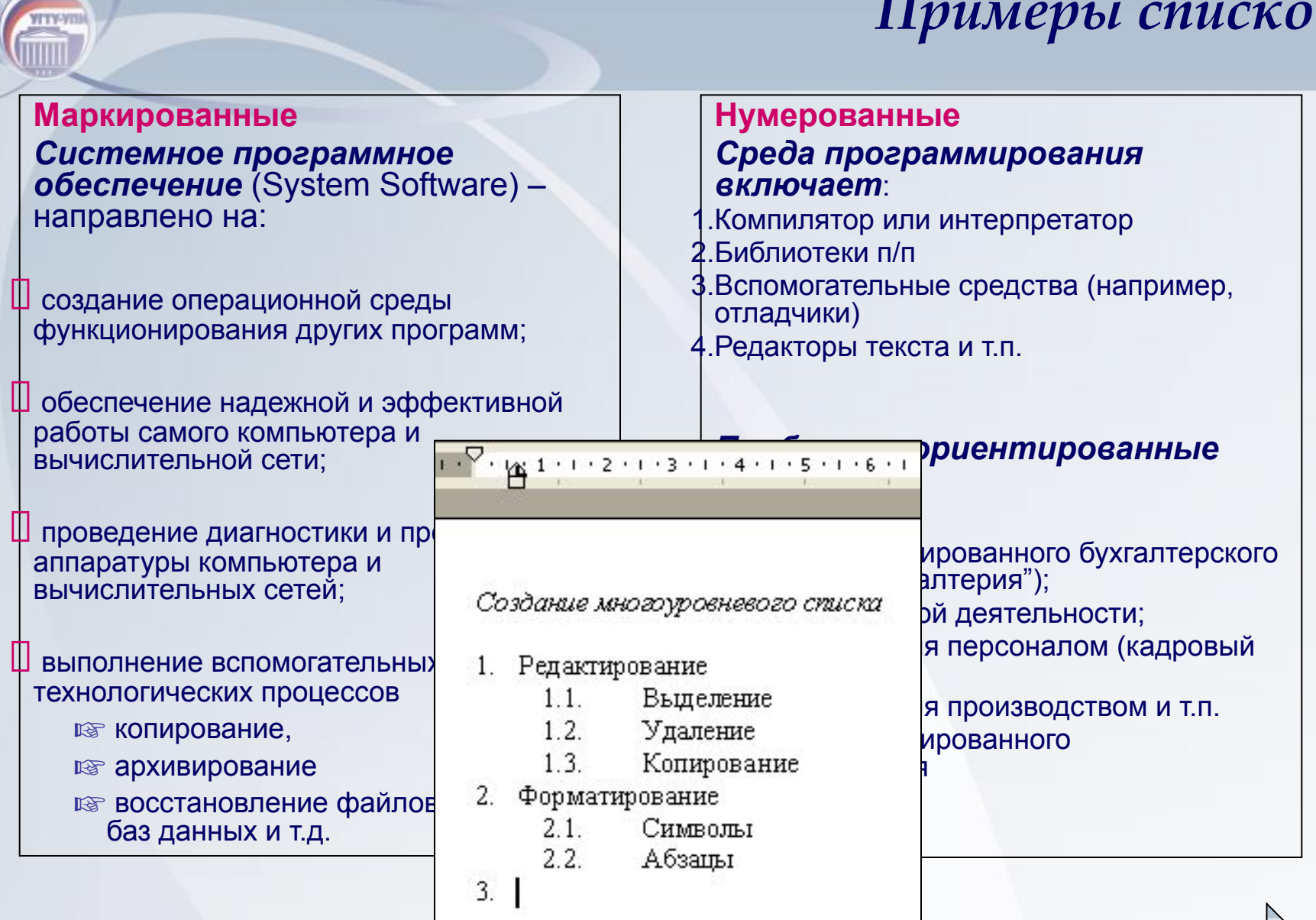

### *Оформление текста*

#### Для более выразительного оформления текста используются:

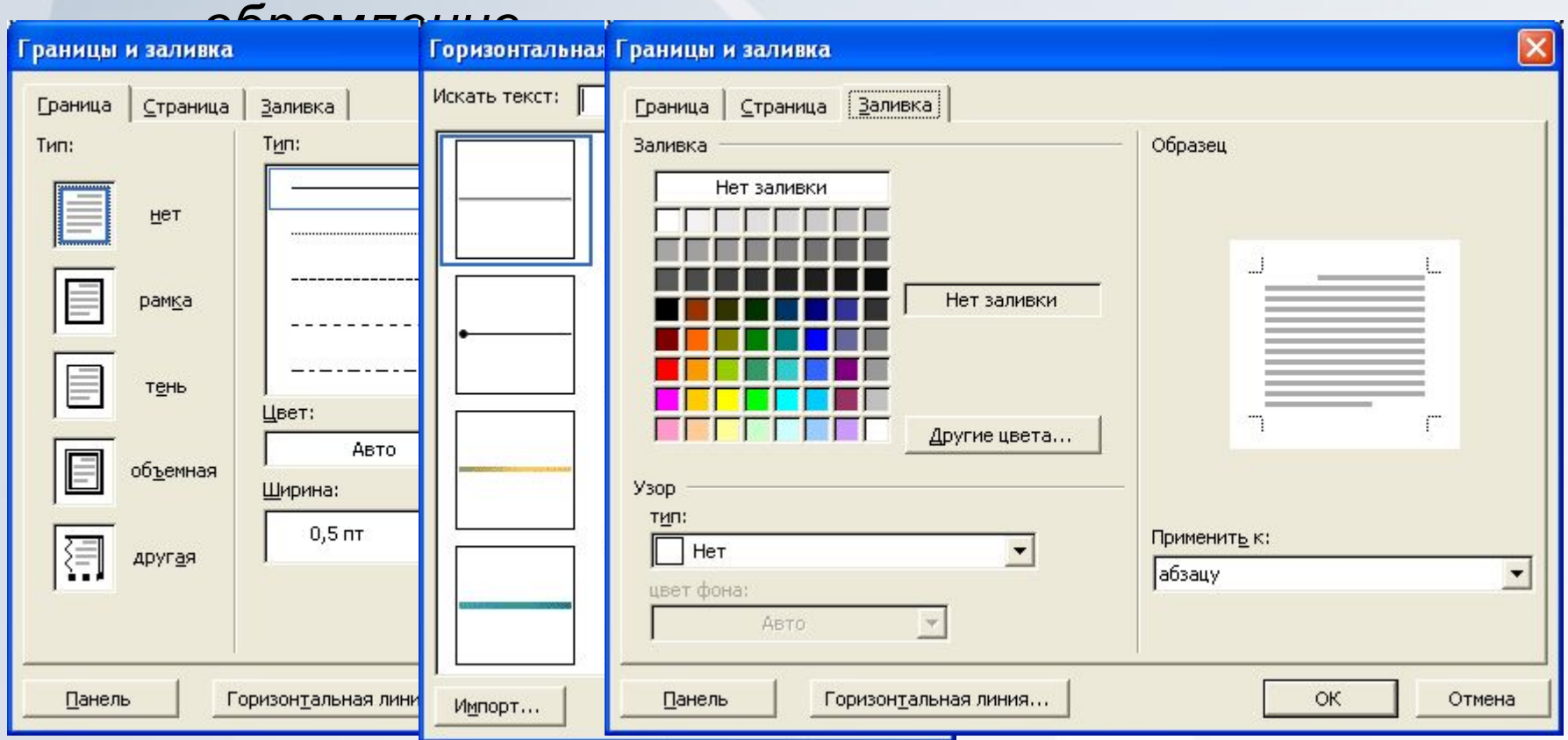

#### Основы информатики **26**

**YFTY-YTI** iiiiii

### *Примеры оформления*

На вкладке Граница можно выбрать тип рамки, цвет, тип и толщину линии границ. Если границы нужны с одной, двух или трёх сторон, выберите соответствующий вид в области Образец. Расстояние от границы до текста настраивается с помощью кнопки Параметры.

На вкладке Заливка можно выбрать требуемую интенсивность заливки или несложный узор, указать цвет фона и цвет узора.

*BARATA AMAHARAT* 

Основы информатики **27**

**VITY-VI** 

• Поиск и замена

**YITY-1** 

- Автозамена и автотекст
- Подбор синонимов и перевод текста
- Проверка грамматики и орфографии

### Поиск и замена *Способ* **Правка | Найти**

YITY-YIL TTTTTTT

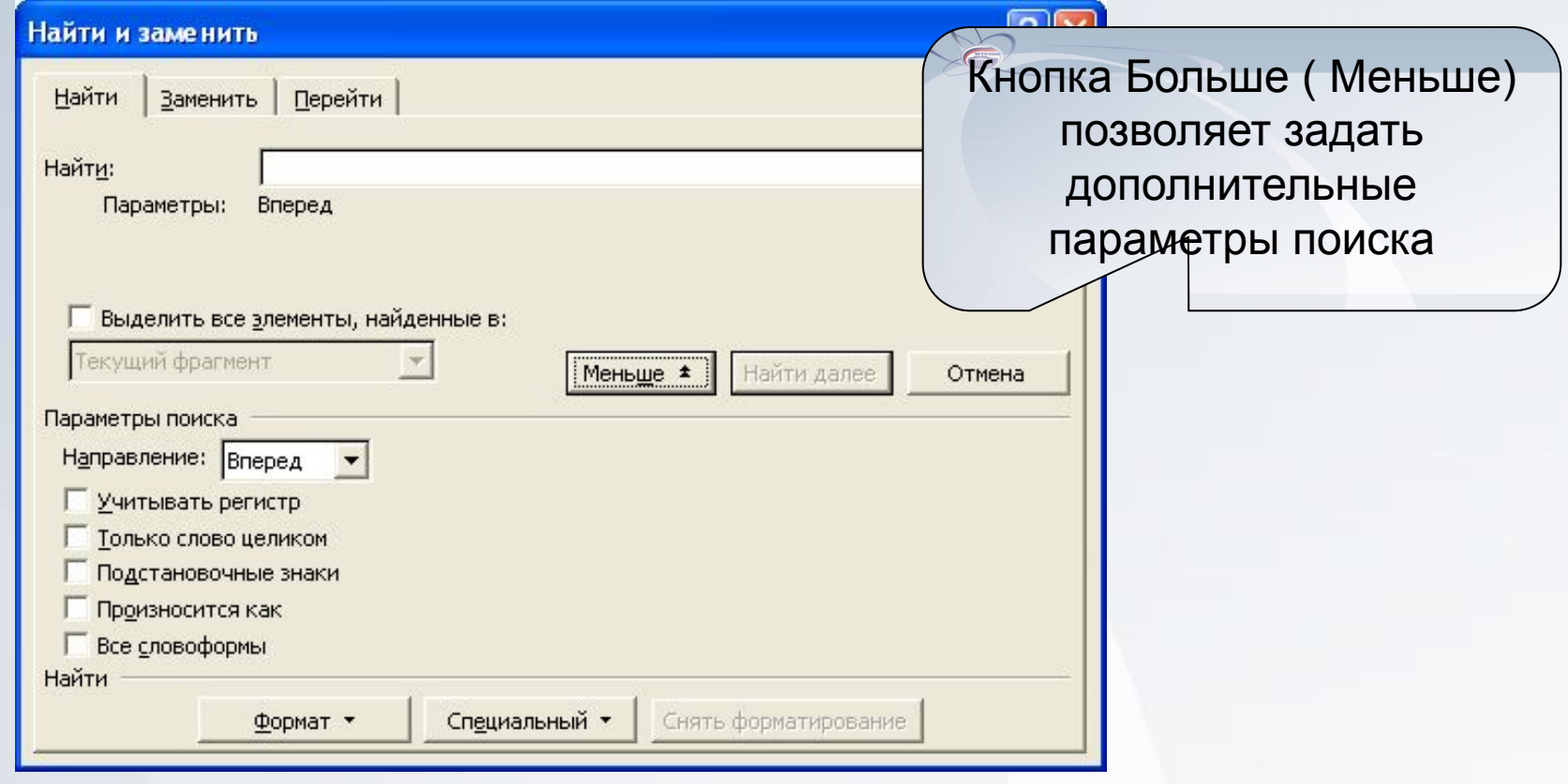

### Автозамена *Способ* **Сервис | Параметры автозамены**

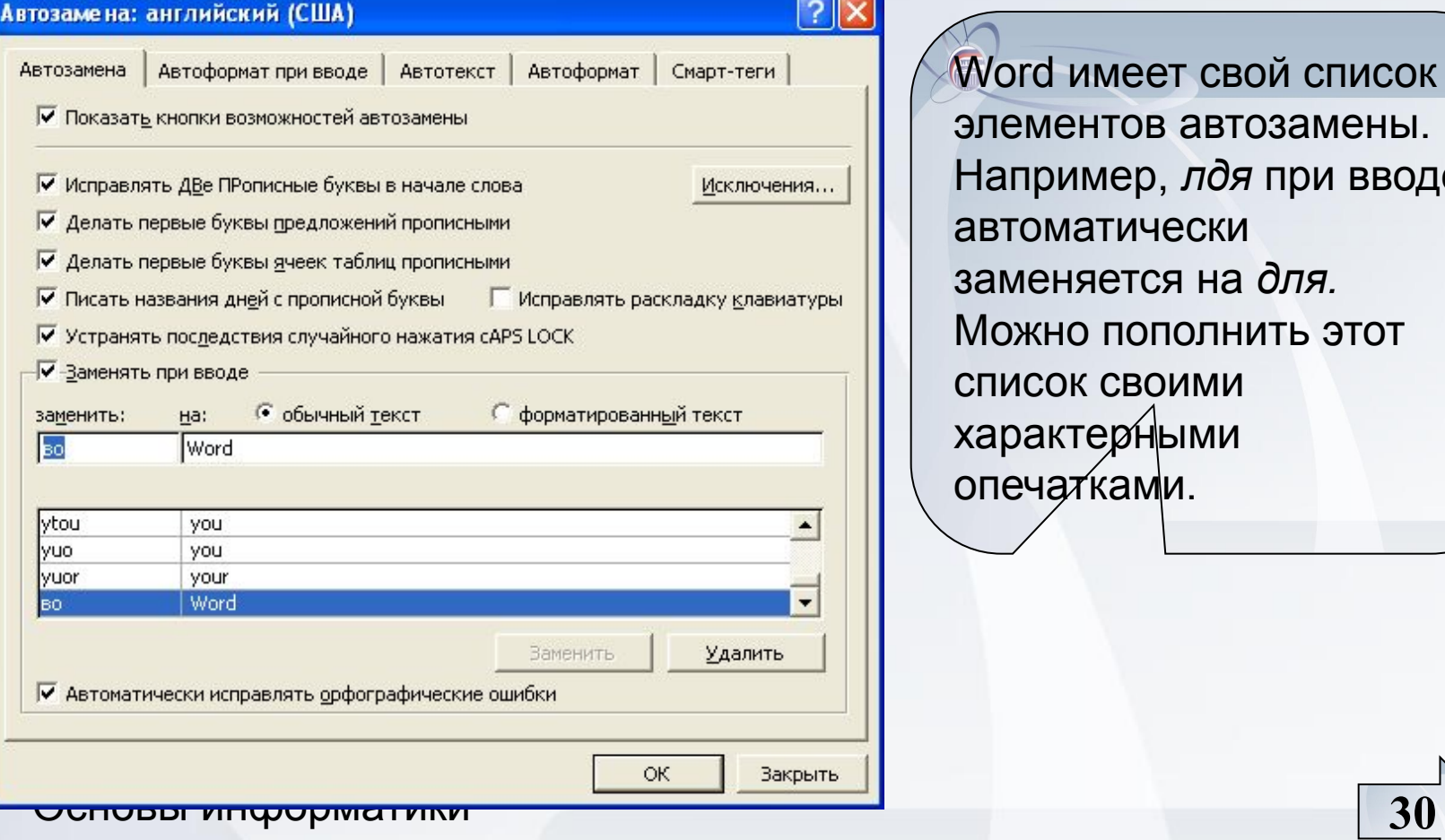

**VITY-V** 

Word имеет свой список элементов автозамены. Например, *лдя* при вводе автоматически заменяется на *для.* Можно пополнить этот список своими характерными опечатками.

### Автотекст

**VITY-VI** 

### *Способ* **Вид | Панели инструментов | Автотекст**

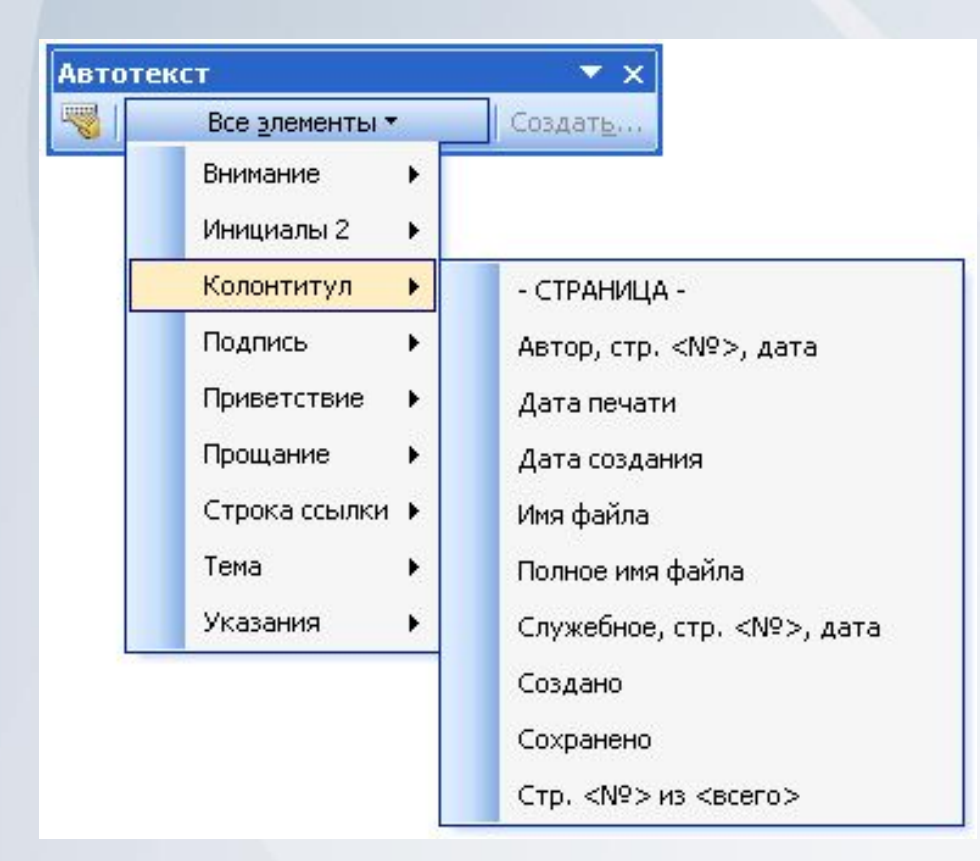

Можно вставлять обычно используемые слова и фразы.

Команда **Вставка | Дата и время** помещает в документ дату и время.

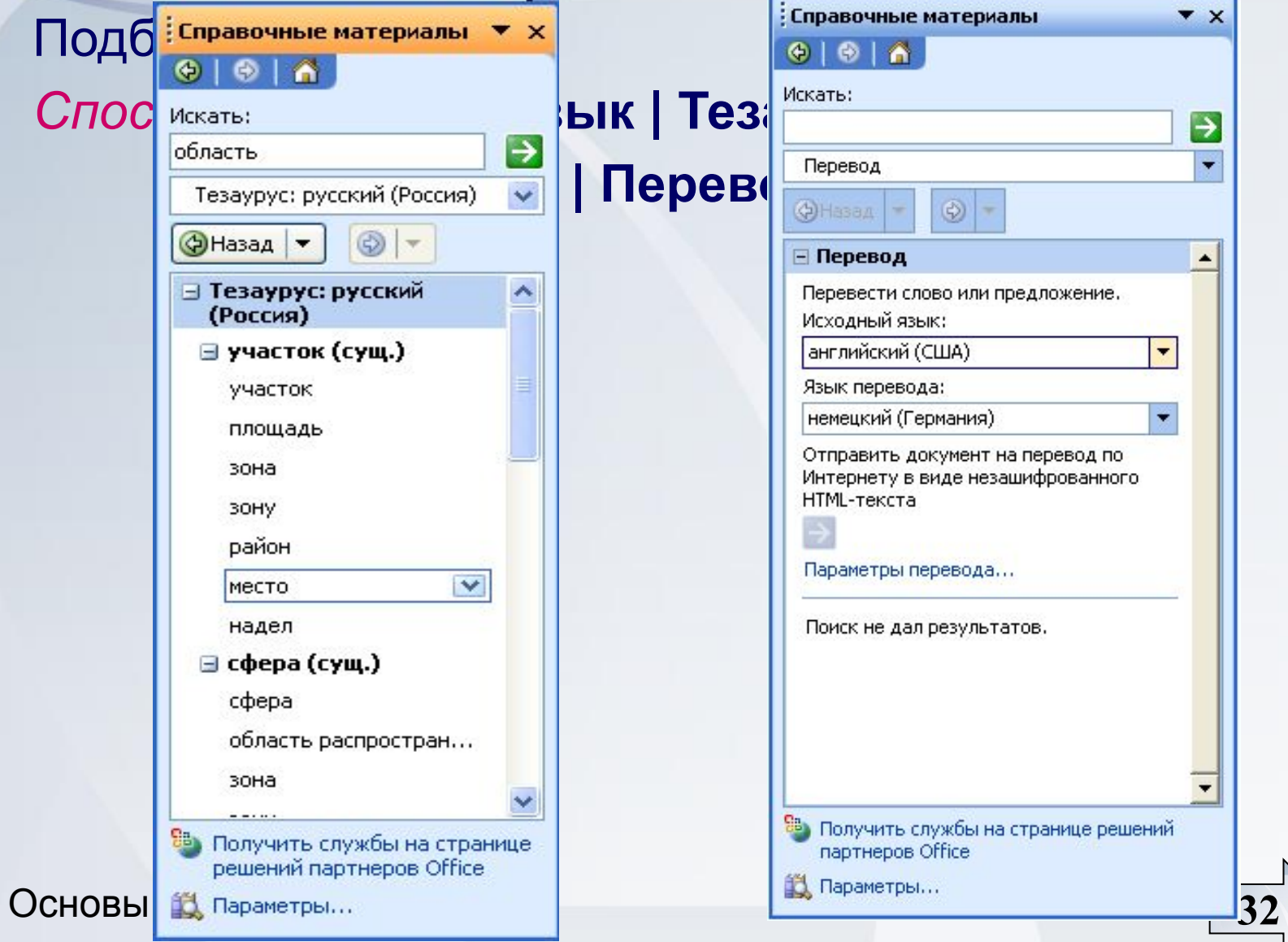

**YFTY-Ym TITTE** 

### Проверка грамматики и орфографии

Word автоматически проверяет текст и подчёркивает ошибки волнистыми линиями разных цветов:

 $\rightarrow$ *красная линия означает, что слово неправильно* 

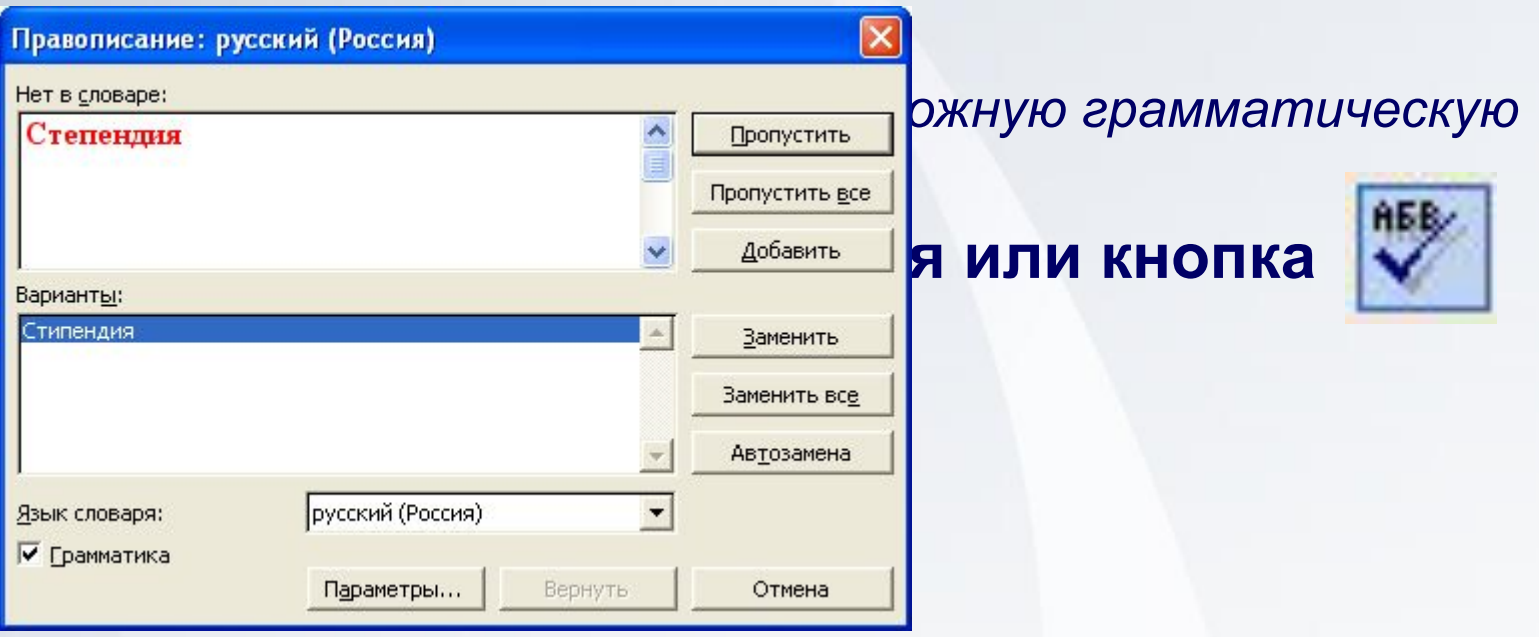

#### Основы информатики **33**

**VITY-V** 

### *Информационное обеспечение лекции*

### **Литература:**

- 1. Информатика: учебник. 3-е перераб. изд. / под ред. проф. Н.В. Макаровой. М.: Финансы и статистика, 2001. 768 с.: ил. $\Box$
- 2. Хэлворсон М. Эффективная работа: Office XP: пер. с англ. / М. Хэлворсон, М. Янг. СПб.: Питер, 2005. 1072 с.
- 3. Microsoft Office System 2003. Русская версия. Шаг за шагом / Пер. с англ. М.: СП ЭКОМ, 2004. 992 с.
- 4. Куртер Дж. Microsoft Office 2000: учебный курс: пер. с англ. / Дж. Куртер, А.Маркви. СПб.: Питер, 2002. 640 с.: ил.

**Электронный адрес:** mvkis@mail.ru

# Спасибо за внимание!

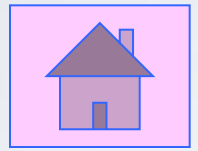

Основы информатики **35**

**YFTY-YTH** TITTI